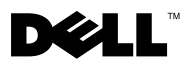

# Informationen zu Warnhinweisen

WARNUNG: Mit WARNUNG wird auf eine potenziell gefährliche Situation hingewiesen, die zu Sachschäden, Verletzungen oder zum Tod führen könnte.

# Dell™ Latitude<sup>™</sup> E4200 Datenblatt mit Informationen zu Setup und Funktionen

Vorderansicht

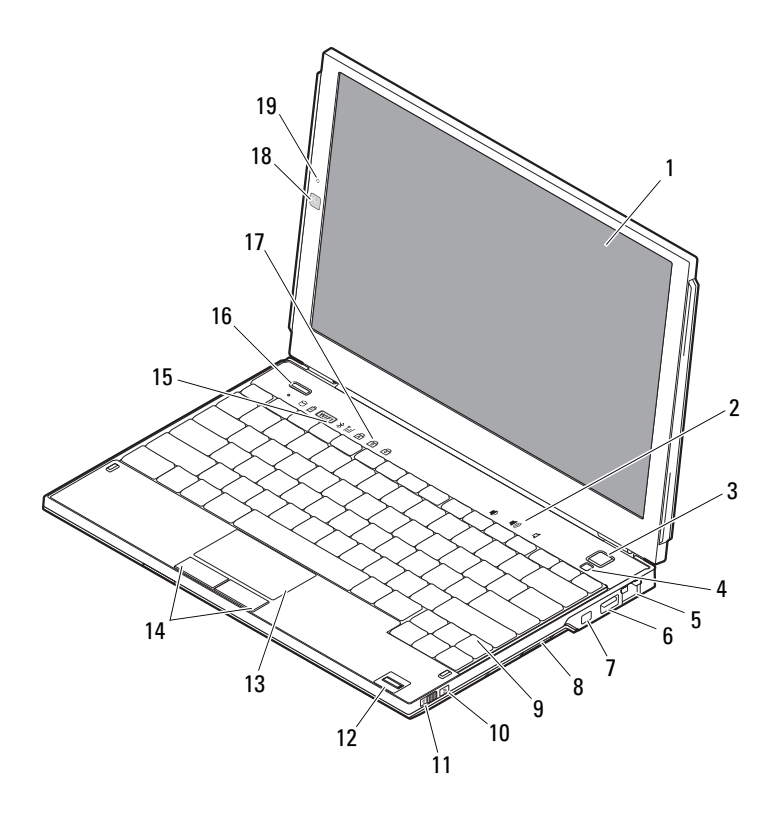

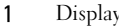

- 
- Netzwerkanschluss 6 USB-Anschluss
- 
- 
- 
- 
- 
- Tatstaturstatusanzeigen 18 Kamera (optional)
- Mikrofon (optional)

## Rückansicht

- 2 Lautstärkeregler
- Netzschalter 4 Umgebungslichtsensor
	-
- IEEE-1394-Anschluss 8 Speicherkarten-Lesegerät
- Tastatur 10 Dell™ Wi-Fi Catcher™ Network Locator
- Wireless-Schalter 12 Fingerabdruck-Lesegerät (optional)
- Touchpad 14 Touchpad-Tasten (2)
- Gerätestatusanzeigen 16 Dell Latitude ON™ Taste (optional)
	-

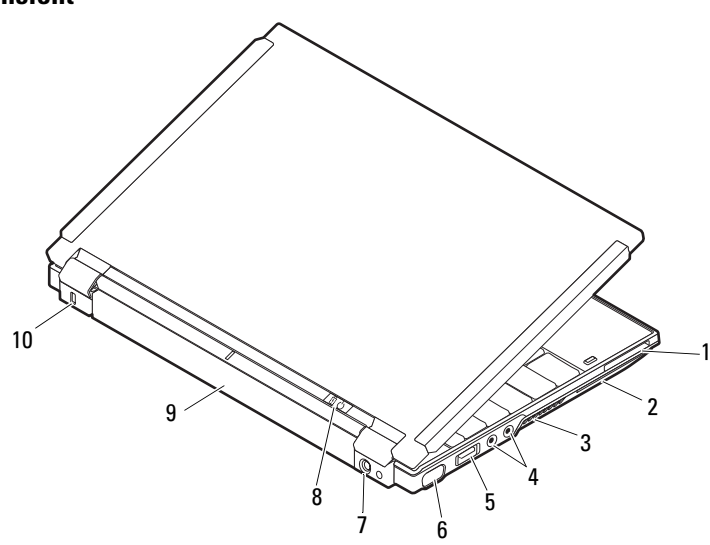

- ExpressCard-Steckplatz 2 Steckplatz für Smart Card
- Belüftungsöffnungen 4 Audioanschlüsse (2)
- USB/eSATA-Anschluss 6 Bildschirmanschluss|
- 
- 
- 
- 
- 
- Netzteilanschluss 8 Betriebsanzeige/Akkustatusanzeige
- Akku 10 Sicherheitskabeleinschub

## Setup-Kurzanleitung

WARNUNG: Bevor Sie gemäß den in diesem Abschnitt beschriebenen Anleitungen verfahren, lesen Sie zunächst die Sicherheitshinweise in der entsprechenden Dokumentation im Lieferumfang des Computers. Weitere Informationen zu empfohlenen und bewährten Praktiken finden Sie unter www.dell.com/regulatory\_compliance.

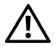

WARNUNG: Das Netzteil funktioniert mit allen Steckdosen weltweit. Die Bauformen der Netzstromanschlüsse und Steckerleisten können jedoch je nach Land unterschiedlich sein. Wird ein falsches Kabel verwendet oder dieses nicht ordnungsgemäß an die Steckerleiste oder die Steckdose angeschlossen, können ein Brand oder Schäden im System verursacht werden.

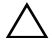

VORSICHTSHINWEIS: Ziehen Sie beim Trennen des Netzteilkabels vom Computer am Kabelstecker, und nicht am Kabel selbst, und ziehen Sie diesen fest, aber nicht ruckartig ab, damit das Kabel nicht beschädigt wird. Beachten Sie beim Aufwickeln des Netzteilkabels den Winkel des Kabelanschlusses am Netzteil, um eine Beschädigung des Kabels zu vermeiden.

**ANMERKUNG:** Einige Komponenten sind möglicherweise nicht im Lieferumfang enthalten, wenn Sie diese nicht bestellt haben.

- 1 Schließen Sie das Netzteil am Netzteilanschluss des Computers und an der Steckdose an.
- 2 Schließen Sie das Netzwerkkabel (optional) an.

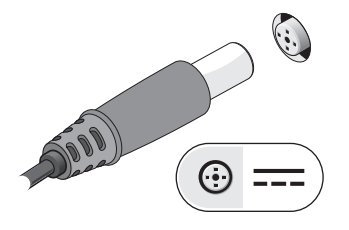

3 Schließen Sie USB-Geräte an, zum Beispiel eine Maus oder Tastatur (optional).

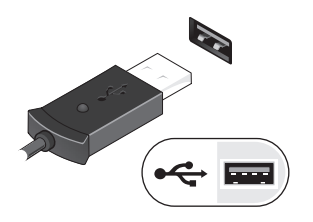

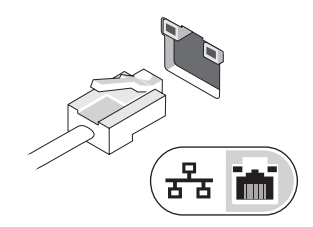

4 Schließen Sie IEEE 1394-Geräte an, zum Beispiel einen DVD-Player (optional).

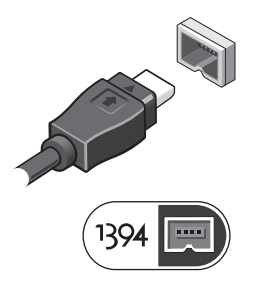

5 Öffnen Sie das Display und drücken Sie den Netzschalter, um den Computer einzuschalten.

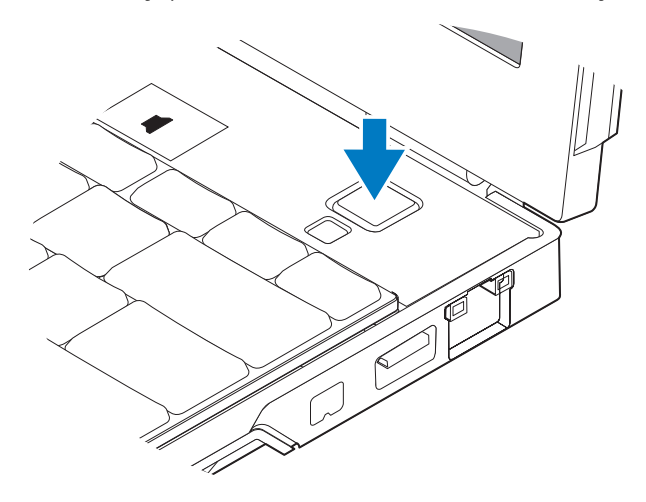

**ANMERKUNG:** Es wird empfohlen, dass Sie den Computer mindestens einmal einschalten und herunterfahren, bevor Sie Karten installieren oder den Computer mit einer Dockingstation oder einem anderen externen Gerät wie z. B. einem Drucker verbinden.

# Technische Daten

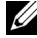

 $A$  **ANMERKUNG:** Die angebotenen Konfigurationen können je nach Region variieren. Die folgenden Angaben enthalten nur die technischen Daten, die laut Gesetz im Lieferumfang Ihres Computers enthalten sein müssen. Weitere Informationen zur Konfiguration Ihres Computers erhalten Sie, indem Sie auf Start→ Hilfe und Support klicken und die Option auswählen, mit der Informationen über den Computer angezeigt werden.

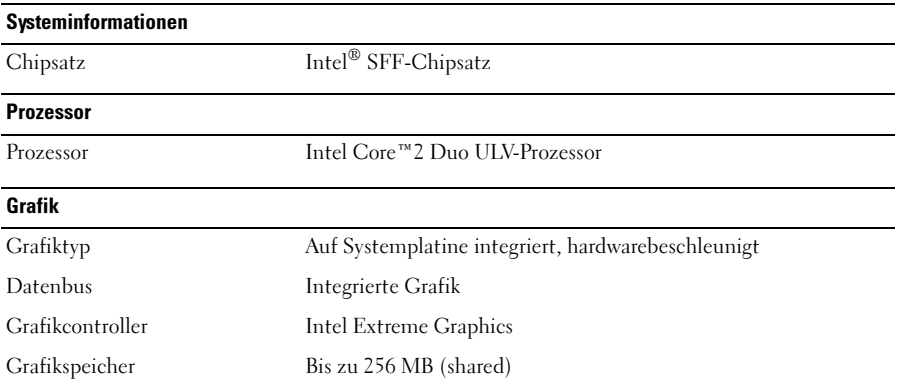

#### Speicher

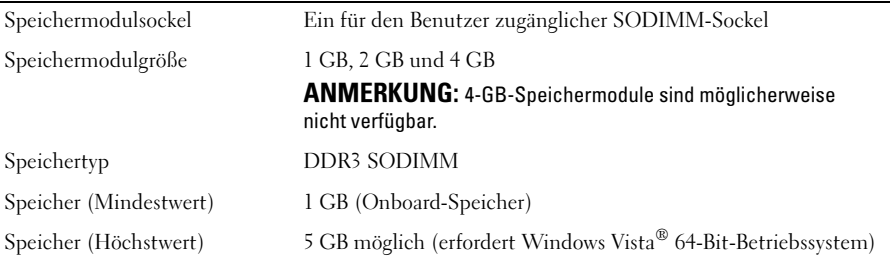

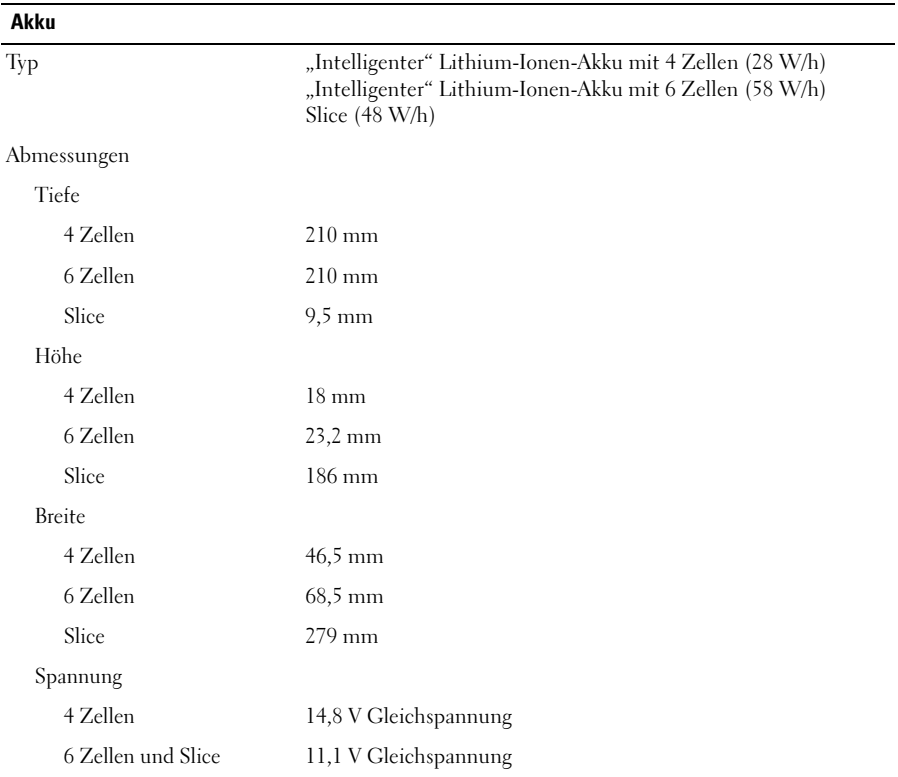

# Temperaturbereich: Während des Betriebs 0 °C bis 35 °C Lagerung  $-40^{\circ}$  bis 60 °C Knopfzellenbatterie CR2032 Akku (fortgesetzt)

#### **Netzteil**

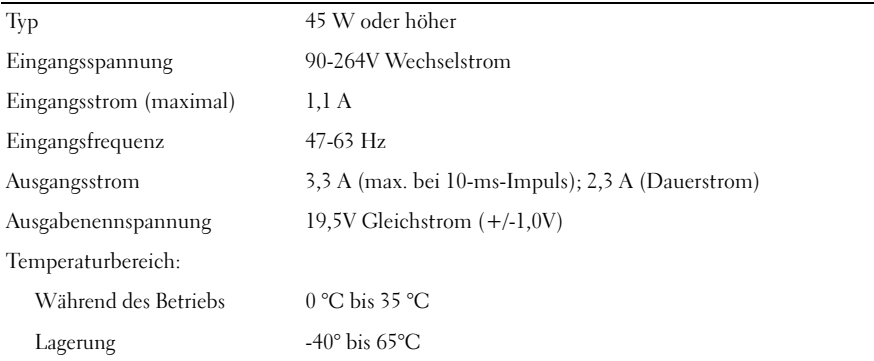

#### Abmessungen und Gewicht

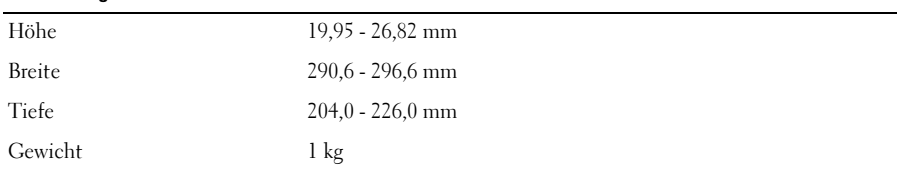

#### Umgebungsbedingungen

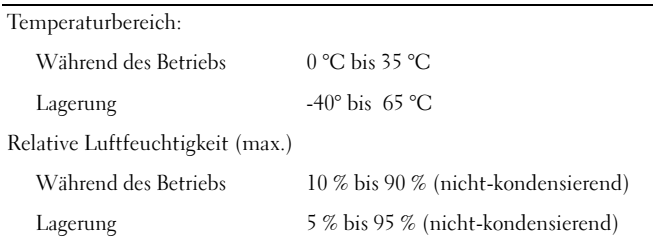

### Weitere Informationen und Ressourcen

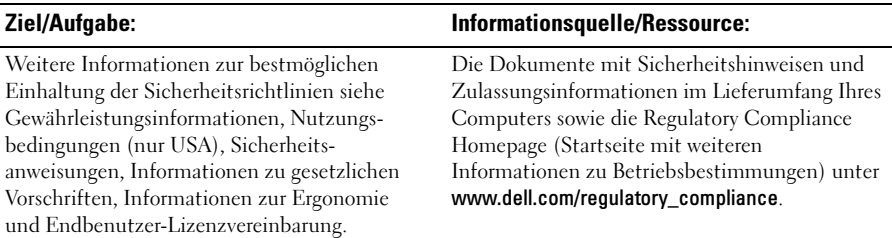

\_\_\_\_\_\_\_\_\_\_\_\_\_\_\_\_\_\_ Irrtümer und technische Änderungen vorbehalten. © 2009 Dell Inc. Alle Rechte vorbehalten. Gedruckt in Irland.

Die Vervielfältigung dieser Materialien in jeglicher Weise ohne vorherige schriftliche Genehmigung von Dell Inc. ist strengstens untersagt.

Marken in diesem Text: Dell, das DELL Logo, Latitude, Latitude ON und Wi-Fi Catcher sind Marken von Dell Inc.; Intel ist eine eingetragene Marke und Core ist eine Marke von Intel Corporation in den USA und anderen Ländern. Microsoft und Windows Vista sind eingetragene Marken oder Marken von Microsoft Corporation in den USA und/oder anderen Ländern.

Alle anderen in dieser Dokumentation genannten Marken und Handelsbezeichnungen sind Eigentum der entsprechenden Hersteller und Firmen. Dell Inc. erhebt keinen Anspruch auf Marken und Handelsbezeichnungen mit Ausnahme der eigenen.